# **Dell PowerConnect W-AP68 Erişim Noktası**

# Kurulum Kılavuzu

#### **Dell W-AP68 Hakkında**

Dell W-AP68'ler, yüksek performanslı WLAN için IEEE 802.11n standardını destekleyen tekli radyo, tek bant kablosuz erişim noktalarıdır. Bu erişim noktaları, yüksek performanslı, 802.11n 2,4 GHz işlevi sunarken mevcut 802.11b/g kablosuz hizmetlerini de desteklemektedir. W-AP68 erişim noktası, yalnızca bir Dell Denetleyici ile bağlantılı olarak çalışır.

- **Kablosuz** alıcı-verici
- Protokolden bağımsız ağ oluşturma işlevi
- <sup>z</sup> Bir kablosuz erişim noktası olarak IEEE 802.11/b/g/n çalışması
- $\bullet$  Bir kablosuz hava izleme aygıtı olarak IEEE 802.11/b/g/n çalışması
- <sup>z</sup> IEEE 802.3af PoE ile uyumluluk
- <sup>z</sup> Bir Dell Denetleyici üzerinden merkezi yönetim yapılandırması ve güncelleştirmeleri

Dell W-AP68 erişim noktası şu yeteneklere sahiptir:

- <sup>z</sup> PWR: W-AP68 ünitesinin açık olup olmadığını gösterir
- ENET: W-AP68 ünitesinin Ethernet portunun durumunu gösterir
- $\blacksquare$  11B/G/N: 802.11b/g/n radyo durumunu gösterir

# **Şekil 2** *Arka*   $\bullet$  $\Omega$

# **Ambalaj İçeriği**

 $\mathscr{D}$ 

- <sup>z</sup> W-AP68 erişim noktası
- **Kurulum Kılavuzu**
- 9/16 inç'lik Tavan Rayı Adaptörü
- 15/16 inç'lik Tavan Rayı Adaptörü
- <sup>z</sup> Tavan Rayı Adaptörü Kurulum Kılavuzu
- <sup>z</sup> 4x Kauçuk Ayak

## **W-AP68 Donanımına Genel Bakış**

#### **Şekil 1** *Ön*

 $\mathscr{M}$ 

#### **LED'ler**

W-AP68 LED davranışları hakkında bilgi için bkz. [Tablo 1.](#page-1-0)

**Şekil 3** *Alt* 

#### **Konsol Portu**

Doğrudan yerel yönetim amacıyla bir terminale bağlamak için konsol portunu kullanın.

#### **Ethernet Portu**

- Dell Discovery Protocol (ADP)
- <sup>z</sup> "A" kaydı olan DNS sunucusu
- 

W-AP68 üzerinde, bir tekli 10/100Base-T (RJ-45) otomatik algılamalı MDI/MDX kablolu ağ bağlanırlık portu bulunmaktadır. Bu port, standart tanımlı bir Hedef Cihaz (PD) olarak, PoE midspan enjektör gibi bir Güç Kaynağı Ekipmanından (PSE) 48VDC kabul etmeye dayalı IEEE 802.3af Ethernet Üzerinden Güç (PoE) uygunluğunu veya PoE'yi destekleyen ağ altyapısını destekler.

#### **DC Güç Girişi**

- $\bullet$  Ağa bağlı olduğunda, her AP'ye geçerli bir IP adresi atanmaktadır
- <sup>z</sup> AP'ler denetleyicinin yerini bulabilmektedir
- denetleyicinin yerini bulma ve ona bağlanma ile ilgili talimatlar için *ArubaOS Hızlı*

PoE kullanılamıyorsa, Dell için güç sağlamak amacıyla isteğe bağlı bir W-AP68 12V AP AC-DC bağdaştırıcı kiti de (ayrıca satılır) kullanılabilir.

## **Başlamadan Önce**

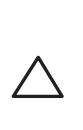

#### **Kurulum Öncesi Ağa İlişkin Gereklilikler**

WLAN planlaması tamamlandıktan ve uygun ürünler ve bunların yerleri belirlendikten sonra, Dell denetleyici(ler) kurulmalı ve Dell AP'ler yerleştirilmeden

önce başlangıç ayarları yapılmalıdır.

denetleyici başlangıç ayarları için, denetleyiciniz üzerinde kurulu yazılım sürümüne ait *ArubaOS Hızlı Başlangıç Kılavuzu*'na bakın.

#### <span id="page-0-0"></span>**AP Kurulum Öncesi Kontrol Listesi**

W-AP68 erişim noktanızı kurmadan önce, elinizde şunların bulunduğundan

- Gereken uzunlukta CAT5 UTP kablosu
- <sup>z</sup> Aşağıdaki güç kaynaklarından biri:
- IEEE 802.3af uyumlu Ethernet Üzerinden Güç (PoE) kaynağı
- Dell AP AC-DC bağdaştırıcı kiti (ayrıca satılır)
- <sup>z</sup> Ağ üzerinde hizmet sunumu yapılan Dell Denetleyici:
	-
	-
	-
	-
	- Satıcıya özgü seçenekler sunan DHCP Sunucusu

Bir W-AP68 erişim noktası için ayar ve kurulum işlemlerine geçmeden önce, Kurulum Öncesi Kontrol Listesi altında sıralanan öğelerin doğrulamasını yapmak

emin olun:

- 
- 
- 
- 
- Metal Nesneler—Katlar arasındaki metal paneller, inşaat demiri, yangın kapıları, havalandırma/ısıtma menfezleri, parmaklıklı pencereler, panjurlar, tel örgüler (delik boyutuna bağlı olarak), buzdolapları, askılar, raflar ve dosya dolapları.
- <sup>z</sup> AP'yi iki havalandırma/ısıtma menfezi arasına yerleştirmeyin. RF bozulmalarını önlemek için AP'lerin menfezlerin altına yerleştirildiğinden emin olun.

#### Erişim noktanıza katman 2/3 ağ bağlanırlığı

Aşağıdaki ağ hizmetlerinden biri:

- $\bullet$  Mikrodalga fırınlar ve diğer 2,4 veya 5 GHz frekanslı nesneler (telsiz telefonlar gibi)
- <sup>z</sup> Çağrı merkezleri veya kafeteryalarda kullanılanlar gibi kablosuz kulaklıklar

#### **Ayarlama İşleminin Özeti**

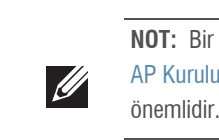

- Bir W-AP68 erişim noktasının başarılı bir şekilde ayarlanabilmesi için aşağıdaki sırayla yapılması gereken beş iş mevcuttur:
- 1. Kurulum öncesi bağlanırlığı doğrulayın.
- 2. Her bir AP için özel kurulum konumlarını belirleyin.
	-
- 4. Kurulum sonrası bağlanırlığı doğrulayın.
- 5. Her bir AP'yi yapılandırın.

AP'nin arkasındaki geçmeli askı rayı yuvaları, cihazın 38,1/40,64 cm genişliğe sahip standart bir tavan rayına güvenli bir şekilde takılması için kullanılabilir. olun. Düzgün takılmayan cihazlarının Kullanımı<br>
Düzerindeki geçmeli askı rayı yuvaları, cihazın 38,1/40,64 cm genişliğe sahip<br>
Takılmayan güvenli bir şekilde takılması için kullanılabilir.<br>
DÜKKAT: Cihazı tavana asarken AP

- 
- 3. Her bir AP'yi kurun.
- 

## **Kurulum Öncesi Bağlanırlığı Doğrulama**

- 
- 

AP'leri bir ağ ortamına kurmadan önce, AP'lerin açık duruma getirildikten sonra denetleyicinin yerini bulabildiklerinden ve ona bağlanabildiklerinden emin olun. Özellikle, aşağıdaki koşulları doğrulamanız gerekir:

*Başlangıç* Kılavuzu'na bakın.

## **Özel Kurulum Konumlarını Belirleme**

W-AP68 erişim noktasını bir duvara veya tavana monte edebilirsiniz. Doğru kurulum yer(ler)ini belirlemek için, Dell RF Planı yazılım uygulaması tarafından oluşturulan AP yerleşim haritasından yararlanın. Her konum, hedeflenen kapsama alanının merkezine olabildiğince yakın olmalı ve engellerden veya bariz enterferans kaynaklarından kurtarılmalıdır. Bu RF emiciler/yansıtıcılar/enterferans kaynakları, RF yayılımını etkileyecektir. Bunlarla ilgili olarak planlama safhasında gerekli açıklamalar ve RF planında gerekli ayarlamalar yapılmalıdır.

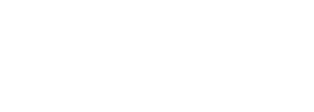

#### **Bilinen RF Emiciler/Yansıtıcılar/Enterferans Kaynaklarının Belirlenmesi**

 $\mathscr{Q}$ *Kılavuzu*'na bakın.

Bilinen RF emiciler, yansıtıcılar ve enterferans kaynaklarının sahadayken kurulum safhasında belirlenmesi kritik öneme sahiptir. Bir AP'yi sabit konumuna yerleştirirken bu kaynakların dikkate alındığından emin olun.

RF emiciler şunlardır:

- Çimento/beton—Eski betonda su dağılımın yüksek düzeylerde olması betonu kurutur ve potansiyel RF yayılımına olanak tanır. Yeni betonda ise su yoğunlaşması yüksek düzeylerdedir ve RF sinyallerini engeller.
- $\bullet$  Doğal Unsurlar—Akvaryumlar, fıskiyeler, havuzlar ve ağaçlar
- Tuğla

RF yansıtıcılar şunlardır:

RF enterferans kaynakları şunlardır:

## **AP'nin Kurulması**

 $\mathscr{U}$ 

#### **Entegre Duvara Montaj Yuvalarının Kullanımı**

AP'nin arkasında bulunan anahtar deliği şeklindeki yuvalar, cihazın kapalı mekandaki bir duvar veya rafa dik olarak takılması için kullanılabilir. Montaj konumunu seçerken, ünitenin sağ tarafında kablolar için fazladan yer bırakın.

- 1. Montaj konumunda, duvara veya rafa birbirinden 5,3 cm (2,1 inç) uzaklıkta iki vida takın. Cihazı monte edeceğiniz yüzey alçıpan ise, Dell, uygun duvar kenetlerini (ürünle birlikte verilmez) kullanmanızı önerir.
- 2. AP'nin arkasındaki montaj yuvalarını vidalara hizalayın ve üniteyi kaydırararak yerine oturtun.

#### **Şekil 4** *W-AP68'in Duvara Monte Edilmesi*

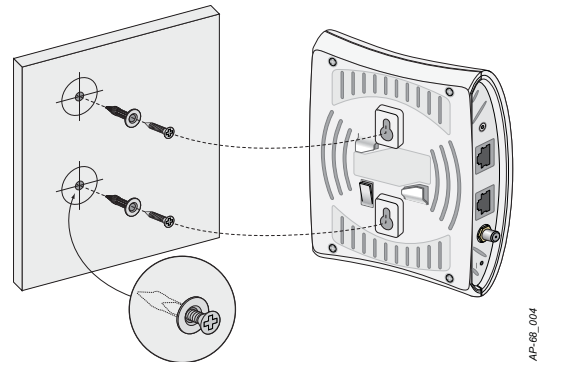

#### **Entegre Tavan Rayı Yuvalarının Kullanımı**

- 1. AP'nin yerleştirileceği noktaya yakın bir yerde oluşturulacak bir delikten gerekli kabloları çekin.
- 2. Gerekiyorsa, konsol kablosunu AP'nin altındaki konsol portuna bağlayın.
- 3. Tavan rayı montaj yuvaları tavan rayı ile yaklaşık 30 derecelik bir açı oluşturacak şekilde AP'yi tavan rayının yanında tutun (bkz. Ş[ekil 5](#page-1-1)). Kablonun boşunun tavan döşemesinin üst kısmında kaldığından emin olun.
- 4. Cihaz tavan rayı üzerindeki yerine geçinceye kadar AP'yi saat yönünde döndürün.

**NOT:** Dell W-AP68, ArubaOS 6.0 veya üzeri bir sürüm gerektirir.

**NOT:** Yanlış, eksik veya hasarlı parçalarla ilgili olarak tedarikçinizi bilgilendirin. Mümkünse, orijinal ambalaj malzemelerini içeren karton kutuyu saklayın. İhtiyaç halinde

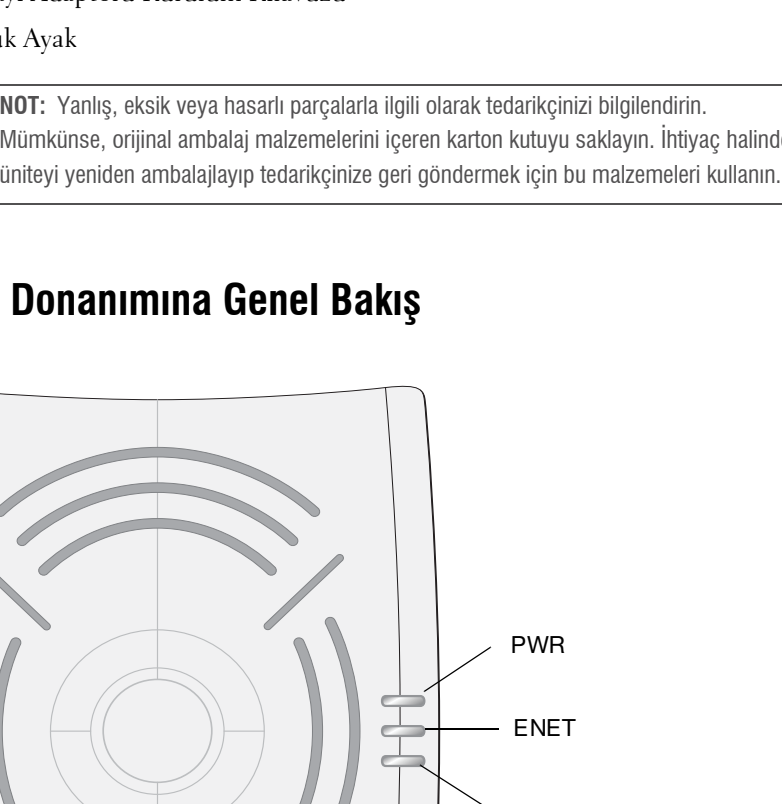

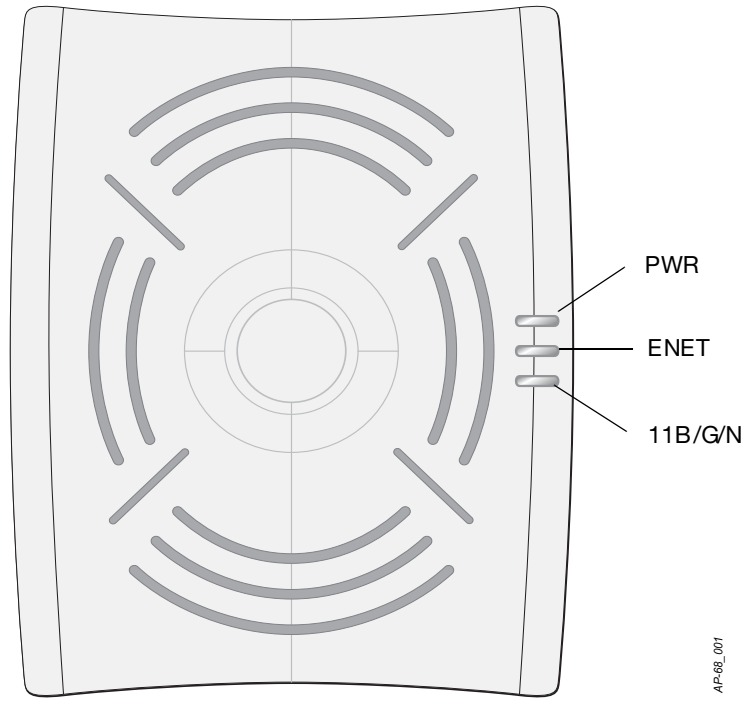

**DİKKAT: FCC Bildirimi: Birleşik Devletlerde kurulumu yapılan ve Birleşik Devletlerde bulunmayan denetleyici modellerine yapılandırılan erişim noktalarının uygun olmayan bir biçimde sonlandırılması, FCC tarafından verilen ekipman onayının ihlaline yol açacaktır. Kasıtlı olarak böyle bir ihlalde bulunulması, FCC'nin çalıştırmanın derhal sonlandırılmasını istemesiyle ve hakkın kaybedilmesiyle sonuçlanabilir (47 CFR 1.80).**

#### **DİKKAT: AB Bildirimi:**

**2,4 GHz bandında çalışan düşük güçlü radyo LAN ürünü. Kısıtlamaların ayrıntıları için lütfen** *ArubaOS Kullanım Kılavuzu***'na bakın.**

**Produit réseau local radio basse puissance operant dans la bande fréquence 2.4 GHz. Merci de vous referrer au** *ArubaOS User Guide* **pour les details des restrictions.**

**Low Power FunkLAN Produkt, das im 2.4 GHz Band arbeitet. Weitere Informationen bezlüglich Einschränkungen finden Sie im** *ArubaOS User Guide.*

**Apparati Radio LAN a bassa Potenza, operanti a 2.4 GHz. Fare riferimento alla** 

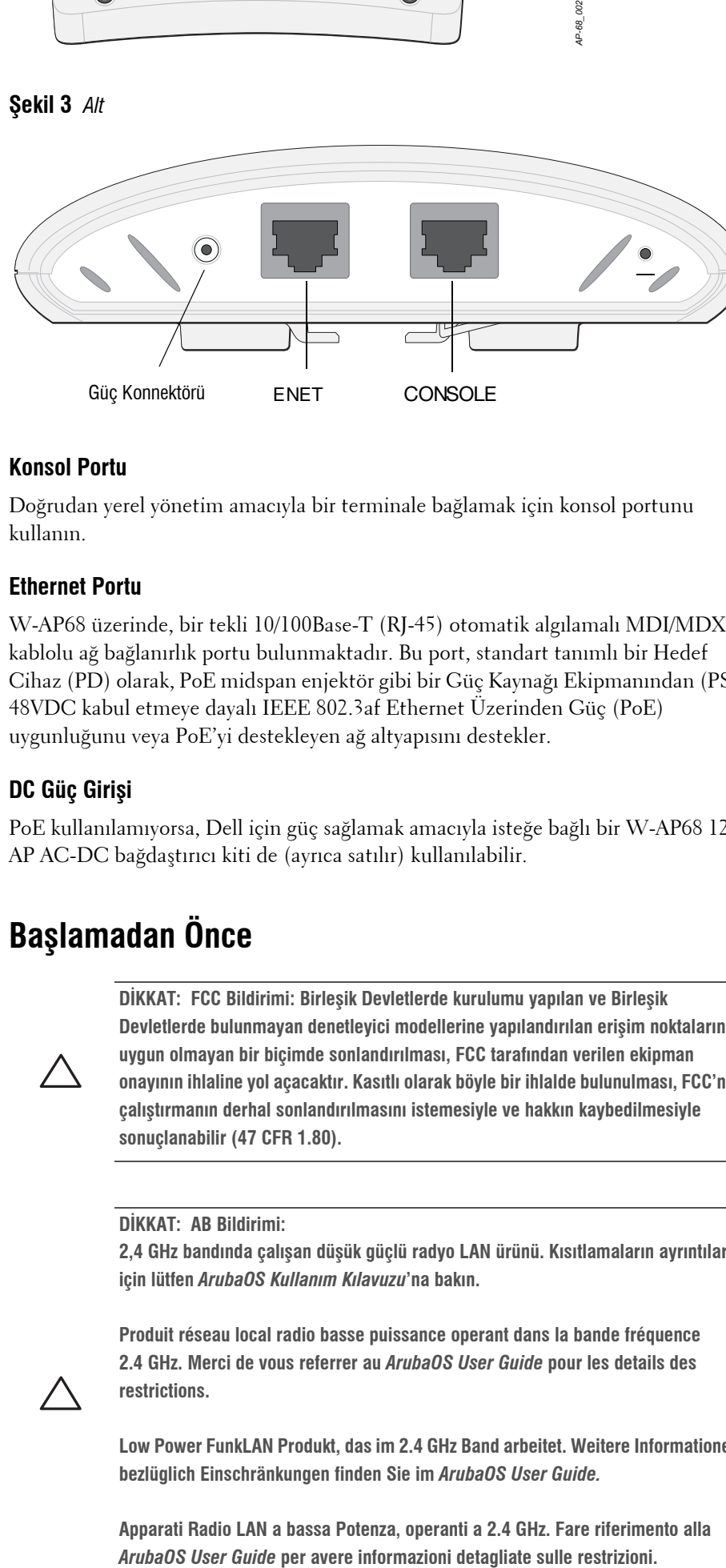

*AP-68\_003*

**NOT:** Dell, resmi gerekliliklere uygun olarak, W-AP68 erişim noktalarını yalnızca yetkili ağ yöneticilerinin ayarları değiştirebileceği şekilde tasarlamıştır. AP yapılandırmasıyla ilgili daha fazla bilgi için *ArubaOS Hızlı Başlangıç Kılavuzu ve ArubaOS Kullanım* 

**DİKKAT: Erişim noktaları, radyo iletim cihazlarıdır ve dolayısıyla resmi denetime tabidir. Erişim noktalarının yapılandırılması ve çalıştırılmasından sorumlu ağ yöneticilerinin yerel yayın yönetmeliklerine uymaları gerekmektedir. Özellikle, erişim noktalarında, erişim noktasının kullanılacağı yere uygun kanal atamaları**

**kullanılmalıdır.**

**NOT:** Tüm Dell Networks ürünlerinin servis işleri yalnızca eğitimli servis personeli tarafından yapılmalıdır.

**DİKKAT: Cihazı tavana asarken AP'nin tavan rayına sıkıca tutunduğundan emin** 

# **Dell PowerConnect W-AP68 Erişim Noktası Kurulum Kılavuzu**

Dell.com

**Destek Bilgisi**

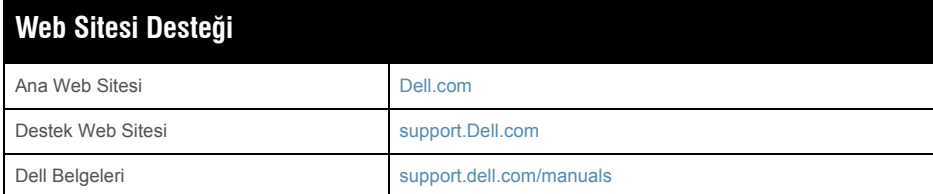

#### **Telif Hakkı**

© 2011 Aruba Networks, Inc. AirWave®, Aruba Networks®, Aruba Mobility Management System®, ve diğer tescilli markalar Aruba Networks, Inc.'nin ticari markalarıdır. Dell™, DELL™ logosu ve PowerConnect™ Dell Inc.'nin ticari markalarıdır.

Her hakkı saklıdır. Bu el kitabındaki spesifikasyonlar haber verilmeksizin değiştirilebilir.

Menşei ABD'dir. Bu el kitabında geçen diğer tüm ticari markalar ilgili şirketlerin kendi mülkiyetindedir.

#### **Açık Kaynak Kodu**

Belli başlı Aruba ürünleri, GNU Genel Kamu Lisansı (GPL), GNU Kısıtlı Genel Kamu Lisansı (LGPL) veya diğer Açık Kaynak Lisanslarına tabi yazılım kodları dahil olmak üzere, üçüncü taraflarca geliştirilmiş Açık Kaynak yazılım kodları içerir. Açık Kaynak koduna şu siteden ulaşılabilir:

http://www.arubanetworks.com/open\_source

#### **Yasal Uyarı**

Aruba Networks, Inc. anahtarlama platformları ve yazılımlarının herhangi bir birey veya şirket tarafından başka satıcıların VPN istemci cihazlarını sonlandırmak amacıyla kullanılması eyleminden doğacak sorumluluk tamamıyla ilgili birey veya şirketin kendisine aittir ve bu eylemde bulunan birey veya şirket, ilgili satıcılar adına telif hakkı ihlalinden dolayı Aruba Networks, Inc. aleyhine açılabilecek her türlü hukuk davası bakımından tam tazmin yükümlülüğü altında olacaktır.

<span id="page-1-1"></span>**Şekil 5** *Tavan Rayı Montaj Yuvalarının Yönlendirilmesi*

#### **Kauçuk Ayakların Takılması**

W-AP68'inizi düz bir yüzeye (masa gibi) kuracaksanız, ürüne dahil olan kauçuk ayakları takmanız gerekir. AP'nin altında dört köşedeki deliklerin her birine bu ayaklardan birer tane takın.

#### **Ethernet Portları**

RJ45 Ethernet portu (ENET), 10/100Base-T otomatik algılamalı MDI/MDX bağlantılarını destekler. AP'yi bir burgulu çift Ethernet LAN bölümüne veya doğrudan bir Dell Denetleyiciye bağlamak için bu portları kullanın. En fazla 100 m uzunluğunda, 4 veya 8 iletkenli, Kategori 5 UTP kablo kullanın.

10/100 Mbps Ethernet portu AP'nin arkasındadır. Port, pin bağlantıları Ş[ekil 6'](#page-1-2)da gösterilen bir RJ-45 dişi konnektöre sahiptir.

#### <span id="page-1-2"></span>**Şekil 6** *Hızlı Ethernet Portu Pin Bağlantıları*

#### **Seri Konsol Portu**

- 1 x 10/100 Base-T otomatik algılamalı Ethernet RJ-45 Arabirimleri
- MDI/MDX
- IEEE 802.3 (10Base-T), IEEE 802.3u (100Base-T)
- Güç Üzerinden Ethernet (IEEE 802.3af uyumlu), 48V DC/350mA (pin yapılandırması için bkz. Ş[ekil 6\)](#page-1-2)
- Güç: 12 VDC güç arabirimi, AC'den DC'ye güç bağdaştırıcı üzerinden güç beslemeyi destekler

Seri konsol portu (Konsol), AP'yi bir seri terminale veya doğrudan yerel yönetim için bir dizüstü bilgisayara bağlamanıza olanak tanır. Bu port, Ş[ekil 7](#page-1-3)'de gösterilen pin bağlantılarına sahip bir RJ-45 dişi konnektördür. Bir Ethernet kablosu kullanarak bu portu doğrudan bir terminale veya terminal sunucusuna bağlayın.

<sup>z</sup> Ağ Standartları: b, IEEE 802.11g, IEEE 802.11, ve IEEE 802.11n <sup>z</sup> Anten Türü: 2x 802.11b/g/n, dahili • Anten Kazancı:  $2,4 - 2,5$  GHz/3 dBi (maks.) Dikey Frekans Bölmeli Çoklama (OFDM) Düz Sıralı Dağınık Spektrum (DSSS)  $\blacksquare$  802.11b - CCK, BPSK, QPSK ■ 802.11g - CCK, BPSK, QPSK, 16-QAM, 64-QAM **• Ortam Erişim Kontrolü: ACK ile CSMA/CA • Desteklenen Frekans Bantları 2,4 GHz:**  $2,400 \sim 2,4835 \text{ GHz (Global)}$ , ülkeye özgü kanallar

■ 802.11b - kanal başına 1, 2, 5,5, 11 Mbps ■ 802.11g - kanal başına 6, 9, 12, 18, 24, 36, 48 ve 54 Mbps 802.11n - Veri hızı MCS0 – MCS7 (6,5 Mbps ila 150 Mbps)

AP üzerindeki RJ-45 (dişi) konnektörü bir DB-9 (erkek) konnektöre dönüştürmek için bir modüler bağdaştırıcı kullanın ve bağdaştırıcıyı RS-232 kablo yardımıyla bir dizüstü bilgisayara bağlayın. Bağdaştırıcının konnektör ayrıntıları için bkz. Ş[ekil 8.](#page-1-4)

#### <span id="page-1-3"></span>**Şekil 7** *Seri Port Pin Bağlantıları*

<span id="page-1-4"></span>**Şekil 8** *RJ-45'i (Dişi) Modüler Bağdaştırıcı ile DB-9'a (Erkek) Dönüştürme*

#### **Güç Bağlantısı**

W-AP68, AC'den DC'ye güç bağdaştırıcısı üzerinden güç beslemeyi destekleyecek bir tekli 12V DC güç jakı girişine sahiptir.

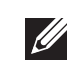

#### **Kurulum Sonrası Bağlanırlığı Doğrulama**

AP'nin güç alabildiğini ve başarıyla çalıştığını doğrulamak için AP üzerindeki entegre LED'lerden yararlanılabilir (bkz. [Tablo 1](#page-1-0)). Kurulum sonrası ağ bağlanırlığını doğrulamakla ilgili daha fazla ayrıntı için *ArubaOS Hızlı Başlangıç Kılavuzu*'na bakın

#### **W-AP68 Yapılandırma**

#### **AP Hizmet Sunumu/Yeniden Hizmet Sunumu**

Hizmet sunumu parametreleri her AP için benzersizdir. Bu yerel AP parametreleri başlangıçta denetleyici üzerinde yapılandırılır ve daha sonra AP'ye iletilip AP'nin kendisinde saklanır. Dell, hizmet sunumu ayarlarının yalnızca ArubaOS Web Arayüzü üzerinden yapılandırılmasını önerir. Ayrıntıların tamamı için *ArubaOS Kullanım Kılavuzu*'na bakın.

#### **AP Yapılandırması**

Yapılandırma parametreleri ağa veya denetleyiciye özeldir ve denetleyici üzerinde yapılandırılır ve saklanır. Ağ yapılandırma ayarları AP'lere iletilir, ancak denetleyici üzerinde saklanmaya devam eder.

Yapılandırma ayarları, ArubaOS Web Arayüzü, ArubaOS Komut Satırı Arayüzü veya Dell MMS üzerinden yapılandırılabilir. Daha fazla ayrıntı için ilgili kılavuzlara bakın: *ArubaOS Kullanım Kılavuzu* veya *Dell Mobility Management System Kullanım Kılavuzu*.

## **Ürün Spesifikasyonları**

#### **Mekanik**

- $\bullet$  Boyutlar (YxGxD):
- $\blacksquare$  5.5 inç x 4.1 inç x 1.5 inç
- $14.0 \text{ cm} \times 10.5 \text{ cm} \times 3.8 \text{ cm}$
- $\bullet$  Ağırlık: 145 g
- <sup>z</sup> Çalıştırma Sıcaklığı: 0ºC ila 40ºC
- <sup>z</sup> Saklama Sıcaklığı: –10ºC ila 70ºC
- <sup>z</sup> Bağıl Nem: %5 ila %95 yoğunlaşmayan
- $\bullet$  İrtifa: 3000 m
- $\bullet$  Montaj: Duvara veya tavana
- **Görsel Durum Göstergeleri (LED'ler): Bkz. [Tablo 1](#page-1-0)**

#### **Elektriksel**

• Ethernet:

**I** 

#### **Kablosuz LAN**

- -
	- Radyo Teknolojisi
		-
		- Radyo Modülasyon Türü:
			-
			-
		- 802.11n draft 2.0
		-
		-
		-
		- Veri Hızları:
			-
			-

## **Dell Ekipmanının Doğru İmhası**

Global Çevresel Uygunluk ve Dell ürünleri hakkında en güncel bilgileri edinmek için

**dell.com** web sitemizi ziyaret edin.

#### **Avrupa Birliği RoHS (Tehlikeli Maddelerin Kısıtlanması)**

Dell ürünleri, 2002/95/EC sayılı AB Tehlikeli Maddelerin **PALIS** Kısıtlanması (RoHS) Direktifi'ne de uygundur. AB RoHS, elektrikli ve elektronik ekipman imalatında belirli tehlikeli malzemelerin kullanımına kısıtlamalar getirmektedir. Özellikle, RoHS Direktifi uyarınca kısıtlamaya tabi olan malzemeler Kurşun (baskılı devre ünitelerinde kullanılan Lehim dahil), Kadmiyum, Cıva, Hekzavalan Krom ve Brom'dur. Bazı Dell ürünleri, RoHS Direktifi Ek 7 kapsamında listelenen istisnalara (baskılı devre ünitelerinde kullanılan lehim içerisindeki Kurşun) tabidir. Söz konusu Direktife uygunluğun gösterilmesi için, ürün ve ambalajların sol tarafları "RoHS" etiketi ile

işaretlenecektir.

#### **Güvenlik ve Yönetmelikler Yönünden Uygunluk**

Dell Networks, Dell erişim noktaları için, birden fazla dilde ülkeye özgü kısıtlamaları ve ek güvenlik ve yönetmelik bilgilerini içeren bir belge sunmaktadır. Bu belge şu adresten görüntülenebilir veya indirilebilir: **support.dell.com/manuals**

#### **FCC ve Industry Canada Bildirimi**

Bu cihaz, FCC Kuralları Bölüm 15 ve Kanada ICES-003 uyarınca test edilmiş ve Sınıf B dijital cihazlara ilişkin sınırlara uygun olduğu saptanmıştır.

 $\bullet$  Alıcı anteni yeniden yönlendirin veya konumlandırın.

ABD ve Kanada'da mevcut ürünler yalnızca 1'den 11'e kadar olan kanallarda kullanılabilir. Bu tür ürünleri başka bir kanalda çalıştırmayın.

Ekipmanın kapatılıp açılmasıyla anlaşılabilecek olmak üzere, bu ekipman radyo veya televizyon alıcıları için zararlı enterferansa neden olursa, kullanıcının aşağıdaki tedbirlerden birini uygulayarak enterferansı düzeltmeye çalışması önerilir:

<sup>z</sup> Ekipman ile alıcı arasındaki açıklığı artırın.

 $\bullet$  Ekipmanı alıcının bağlı olduğu devreden farklı bir devre üzerinde yer alan bir çıkış

 $\bullet$  Yardım almak için bayiye veya tecrübeli bir radyo/TV teknisyenine danışın.

- 
- 
- noktasına bağlayın.
- 

FCC Uyarısı: Uygunluktan sorumlu tarafça açık olarak onaylanmamış değişiklikler, kullanıcının bu ekipmanı çalıştırma yetkisini kaybetmesine neden olabilir.

Bu cihaz, FCC ve ICES-003 Kurallarına uygundur. Çalıştırma aşağıdaki iki koşula tabidir: (1) bu cihazın zararlı enterferansa yol açmaması ve (2) bu cihazın istenmedik çalışmayla sonuçlanabilecek enterferans da dahil olmak üzere alınan tüm

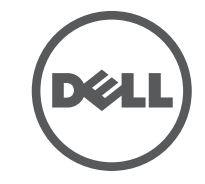

enterferansları kabul etmesi.

Cet appareil numérique de la classe B est conforme á la norme NMB-003 du Canada.

İçerik haber verilmeksizin değiştirilebilir. Kurulum Kılavuzunun en son sürümünü **support.dell.com/manuals** adresinden birden çok dilde indirebilirsiniz.

**NOT:** Hem POE hem de DC gücü kullanılabiliyorsa, AP'ye güç beslemek için yeterli POE gerilimi olmadığında dahi POE'yi kullanır.

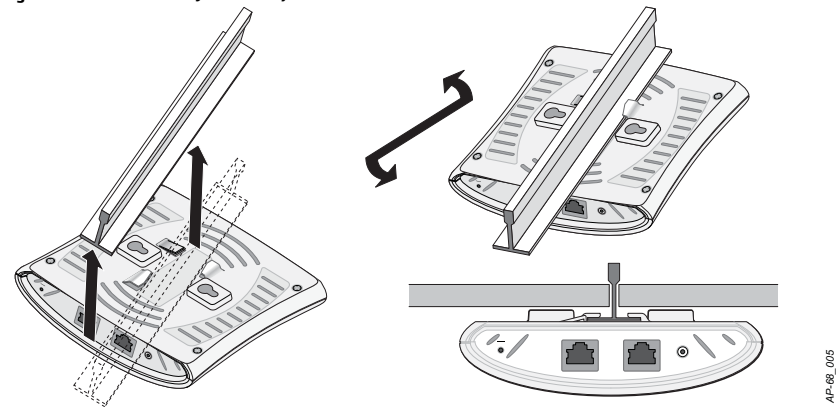

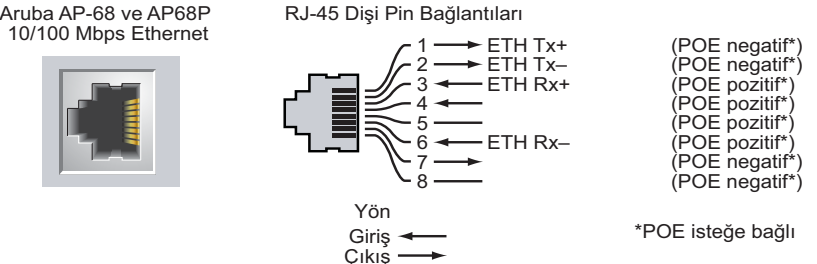

 $\frac{1}{2}$  ...,  $\frac{1}{2}$ 

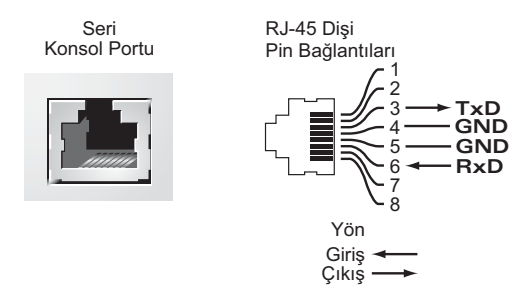

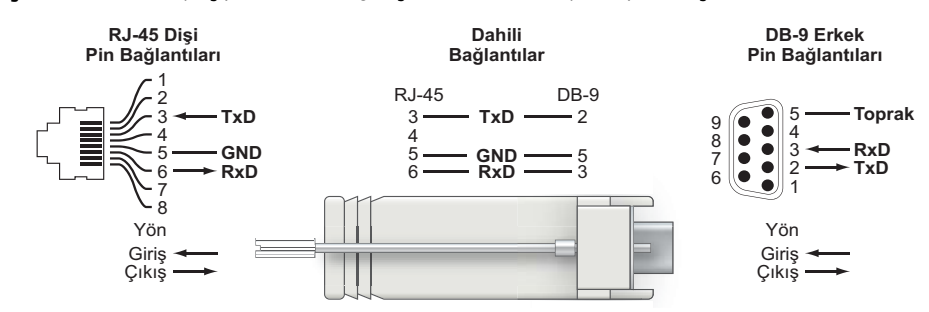

<span id="page-1-0"></span>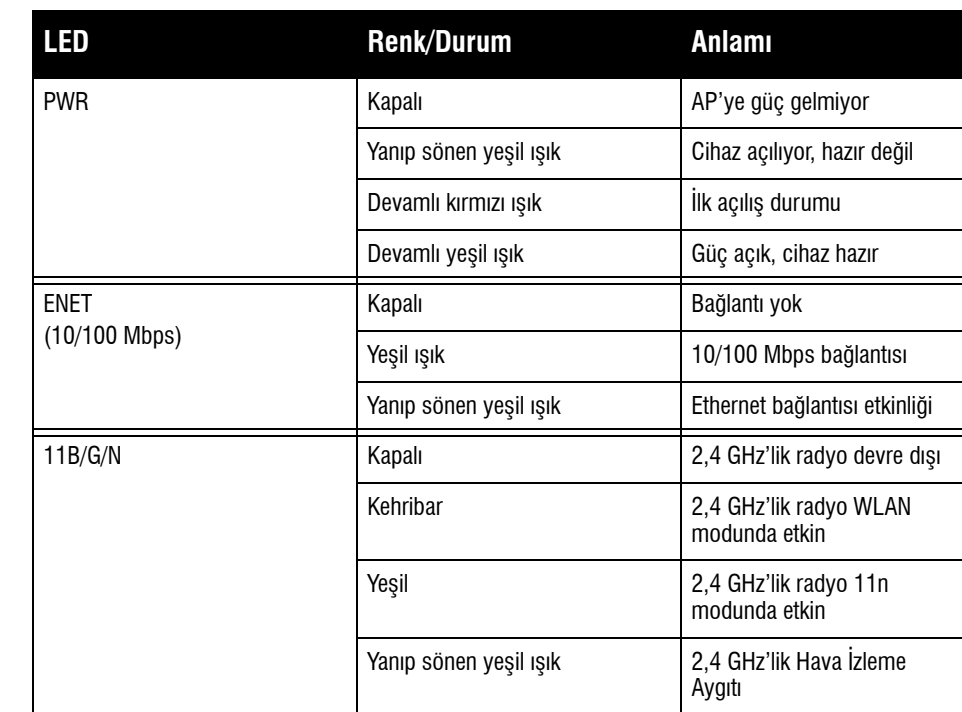

**NOT:** Dell Networks tarafından sağlananlar haricinde bir güç bağdaştırıcısı Birleşik Devletler veya Kanada'da kullanılacaksa, bunun NRTL tarafından Listelenmiş, 12 VDC çıkış değerine sahip, minimum 1,25A, "LPS" veya "Sınıf 2" işaretli ve Birleşik Devletler ve Kanada'daki bir standart güç yuvasına takılmaya uygun bir bağdaştırıcı olması gerekir.

**DİKKAT: RF Radyasyona Maruz Kalma Bildirimi: Bu ekipman, FCC RF radyasyona maruz kalma sınırlarına uygundur. Bu ekipmanın kurulumu ve çalıştırılması sırasında, 2,4 GHz frekansları için, radyasyon kaynağı ile vücudunuz arasındaki minimum 20 cm'lik uzaklık korunmalıdır. Bu verici, başka herhangi bir anten veya verici ile ortak konumlandırılmamalı veya bağlantılı olarak çalıştırılmamalıdır.**